Problemas al iniciar Rome 2

Publicado por pepitocj - 19 Sep 2013 06:58 \_\_\_\_\_\_\_\_\_\_\_\_\_\_\_\_\_\_\_\_\_\_\_\_\_\_\_\_\_\_\_\_\_\_\_\_\_

Un saludo ha todos, se me bloquea la pantalla cuando inicio el juego desde hace unos dias ,he visto que le ha pasado a algunos mas he leido los mensajes y he intentado eliminar el juego y luego eliminar las dos carpetas de total war una en steam y la otra en users el problema mio es que la de users no la encuentro ,en la carpeta de users tengo solo dos carpetas una de all users y la otra user y el appdata no esta en ninguna de las dos eliminando solamente la de steam el juego no aranca haciendo todos los pasos que hay que hacer eliminar contenido local y luego eliminar ha mano la carpeta de steam ,alguien me podria ayudar por favor aver donde encuentro la otra carpeta que hay que eliminar o tengo que hacerlo de otra manera se lo agradesco de corazon,un Saludo de nuevo ha Todos

============================================================================

Re: Problemas al iniciar Rome 2 Publicado por CeltíberoEmbirrado - 19 Sep 2013 08:07

\_\_\_\_\_\_\_\_\_\_\_\_\_\_\_\_\_\_\_\_\_\_\_\_\_\_\_\_\_\_\_\_\_\_\_\_\_

La carpeta AppData está oculta y el SO no te la muestra por defecto. Para que te salga te vas a la carpeta que sea. Cada usuario tiene su carpeta; pues en todas las de usuarios que hayan arrancado el juego alguna vez. En **Organizar** seleccionas **opciones de carpeta y búsqueda**. En la pestaña **Ver** hay una lista de opciones entre las que está **mostrar archivos y carpetas ocultos**

.

En W8. Dentro del menú **Vista** hay un icono para mostrar ocultar elementos de una lista que te sale.

============================================================================

Re: Problemas al iniciar Rome 2 Publicado por pepitocj - 19 Sep 2013 08:32

\_\_\_\_\_\_\_\_\_\_\_\_\_\_\_\_\_\_\_\_\_\_\_\_\_\_\_\_\_\_\_\_\_\_\_\_\_

Por fin ya he encontrado la carpeta las he eliminado las dos carpetas de total war despues de eliminar el contenido local ahora voy ha reinstalar el juego Muchisimas Gracias De Corazon

============================================================================

Re: Problemas al iniciar Rome 2

Publicado por celtiberojuanjo - 19 Sep 2013 10:33 \_\_\_\_\_\_\_\_\_\_\_\_\_\_\_\_\_\_\_\_\_\_\_\_\_\_\_\_\_\_\_\_\_\_\_\_\_

Para eso estamos.. a ver si se te resuelven los problemas y te vemos por el multi.  $\mathcal{L}$ 

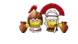

Re: Problemas al iniciar Rome 2

Publicado por pepitocj - 19 Sep 2013 12:15 \_\_\_\_\_\_\_\_\_\_\_\_\_\_\_\_\_\_\_\_\_\_\_\_\_\_\_\_\_\_\_\_\_\_\_\_\_

Ya esta funccionando Amigos se lo agradesco de nuevo Gracias y entrare tambien por el multi aver como esta

============================================================================

Re: Problemas al iniciar Rome 2 Publicado por juan - 16 Nov 2013 21:28

\_\_\_\_\_\_\_\_\_\_\_\_\_\_\_\_\_\_\_\_\_\_\_\_\_\_\_\_\_\_\_\_\_\_\_\_\_

copio lo que puse en otro post pq estoy desesperado:

buenas tardes y disculpa que te interrumpa pero es que tengo un problema grave con el RMTW2, te cuento, lo compre hace meses y al tener un intel 2 solo podia jugar y mal en el mapa de campaña, tras fastidiarseme el otro dia la placa y el micro , compre un intel 5 bastante chulo.

reinstalo steam , reinstalo el juego y cuando me pongo a jugar no me pasa de la pantalla roja que trae rome 2 ... y los logos.

He hecho lo que le recomendaste al otro chico , desinstalarlo y borrar a mano esas carpetas lo he vuelto a instalar y nada. Que puedo hacer?

La reinstalacion primero la hice desde steam y nada ahora la estoy haciendo con los tres cds, que ha podido pasar.

Mil gracias y perdona que te haya hecho este asalto pero es que ya no se que hacer

Ahora que pensaba que todo iba ir como la seda...

============================================================================

Re: Problemas al iniciar Rome 2 Publicado por CeltíberoEmbirrado - 16 Nov 2013 22:04

\_\_\_\_\_\_\_\_\_\_\_\_\_\_\_\_\_\_\_\_\_\_\_\_\_\_\_\_\_\_\_\_\_\_\_\_\_

Un pantallazo de dónde se te queda el juego no vendría mal.

¿Qué windows es?

Supongo que lo tienes todo actualizado. Si no ya tardas. Desde Windows hasta el propio juego.

\_\_\_\_\_\_\_\_\_\_\_\_\_\_\_\_\_\_\_\_\_\_\_\_\_\_\_\_\_\_\_\_\_\_\_\_\_

Lo primero gracias por responderme, mil gracias. Pantallazo no tengo, pero te digo , es la primera pantalla que sale tras darle a jugar , pone Rome total war 2 y tres logos debajo.

Ahi se para y cuando doy a administrador de equipo me pone que no responde.

el ordenador es nuevo, volvi a instalar steam , me validó la cuenta, instale el juego por steam y con los tres cds, , lo desisntale, borre a mano lo que decia el otro chico, lo volvi a instalar pero nada de nada.

Sin embargo en la biblioteca de steam tambien tenia el roma 1 , lo volvi a instalar por steam y funciona, pero que me puede pasar cone l 2?

El nuevo ordenador es un intel 5 y la tarjeta es nvidia GT630 2GB.

QUE PUEDO HACER?

Mil perdones y gracias.

============================================================================

## Re: Problemas al iniciar Rome 2

Publicado por juan - 16 Nov 2013 22:33

\_\_\_\_\_\_\_\_\_\_\_\_\_\_\_\_\_\_\_\_\_\_\_\_\_\_\_\_\_\_\_\_\_\_\_\_\_

Perdon, el windows es 7

============================================================================

Re: Problemas al iniciar Rome 2 Publicado por CeltíberoEmbirrado - 16 Nov 2013 23:34

\_\_\_\_\_\_\_\_\_\_\_\_\_\_\_\_\_\_\_\_\_\_\_\_\_\_\_\_\_\_\_\_\_\_\_\_\_

Vamos descartando cosas:

A ver si es esto lo que te pasa. www.celtiberos.net/index.php?option=com ...68127&ltemid=114

Si es así. En principio puedes ju[gar picando en el cuadro rojo que se ve poco. Puedes probar a](http://www.celtiberos.net/index.php?option=com_kunena&func=view&catid=205&id=68127&Itemid=114) configurar otra resolución en el escritorio a ver si así te ajusta bien el contenido de esa ventana.

============================================================================

Re: Problemas al iniciar Rome 2 Publicado por juan - 16 Nov 2013 23:39

no , es justo despues de darle a jugar en el cuadro rojo, me va a una pantala con los logos y fondo rojo y ahi se acabó.

Cuando salo tras darle simultaneamente ctrl , alt supr, me dice que rtw2 no responde .

adonde estas dispuesto a llegar por roma? .... a esa pantalla.

esto es terrible

============================================================================

Re: Problemas al iniciar Rome 2 Publicado por CeltíberoEmbirrado - 17 Nov 2013 00:05

Prueba a verificar la caché del juego.

\_\_\_\_\_\_\_\_\_\_\_\_\_\_\_\_\_\_\_\_\_\_\_\_\_\_\_\_\_\_\_\_\_\_\_\_\_

\_\_\_\_\_\_\_\_\_\_\_\_\_\_\_\_\_\_\_\_\_\_\_\_\_\_\_\_\_\_\_\_\_\_\_\_\_

En la **biblioteca Steam**. Picas con el botón derecho en el nombre del juego. Dentro del cuadro que sale opción **Propiedades**. En la ventana que sale **pestaña Archivos Temporales** y luego

#### **Verificar Integridad de la Caché del Juego**

. De paso comprueba que tienes configurado Steam para que tenga el juego actualizado en la pestaña actualizaciones de la misma ventana.

En principio si tienes todo actualizado y no hay incompatibilidad con el hardware (si puedes poner todo el equipo; mejor) te tiene que tirar.

============================================================================

Re: Problemas al iniciar Rome 2 Publicado por juan - 17 Nov 2013 00:23

\_\_\_\_\_\_\_\_\_\_\_\_\_\_\_\_\_\_\_\_\_\_\_\_\_\_\_\_\_\_\_\_\_\_\_\_\_

nada de nada , verifiqé y demás pero sigue petando en lo mismo , pantala fondo rojo con los logos, esto es una mie...

tanto esperar pa nada

============================================================================

# Re: Problemas al iniciar Rome 2

Publicado por juan - 17 Nov 2013 11:06

Buenos dias de nuevo, voy a explicar paso por paso lo que me ocurre con el rtw2 y el problema que me da, esta misma explicación por si alguien puede ayudarme la voy a enviar a sega para ver si me pueden echar una mano. Allá voy:

Compré mi RTW2 el pasado 3 de septiembre, por aquel entonces tenía un Intel 2 con el que solo podía jugar la partida en modo mapa de campaña ya que las batallas se ralentizaban mucho y me iban muy mal , así todo me divertía bastante y con las actualizaciones que fueron saliendo el juego mejoraba bastante, en modo campaña claro.

Se me fastidió la placa y micro y cambié por un Intel 5, ayer sabado 17 de noviembre, un equipo con estas características :

Intel core 5

4GB de ram

Sistema operativo 64 bits

windows 7

direct x 11

tarjeta gráfica:Nvidia GEFORCE GT 630

\_\_\_\_\_\_\_\_\_\_\_\_\_\_\_\_\_\_\_\_\_\_\_\_\_\_\_\_\_\_\_\_\_\_\_\_\_

El caso es que tras arrancar el nuevo ordenador , me voy a steam, lo instalo otra vez , recupero mi cuenta con nombre y usuario y en la biblioteca ya me aparece mi RTW2 , lo instalo desde Steam y lo inicio y entonces se bloque en una pantalla que adjunto y que pone sobre fondo rojo Total War Rome II y debajo los logos de Intel , Sega y Creative Assembly.

Después de eso he probado a desinstalarlo , borrar manualmente las carpetas que me indicasteis algunos, a verificar el caché en Steam ... he probado todo , pero no va.

Pensé que quizás fuese problema del Steam , pero en la biblioteca tenia tambien RTW1, lo instalé y va sin problemas.

No se que puede estar pasando , voy a enviar un mail a Sega a ver si pueden ayudarme y a vosotros a demas de pediros disculpas por la chapa que he soltado os rogaría que si alguien sabe solucionar esto me indique como ya que no se que hacer.

Gracias , un saludo.

Juan

### [attachment:2]C:fakepathP1000438.JPG[/attachment]

Re: Problemas al iniciar Rome 2 Publicado por CeltíberoClearco - 17 Nov 2013 13:02

\_\_\_\_\_\_\_\_\_\_\_\_\_\_\_\_\_\_\_\_\_\_\_\_\_\_\_\_\_\_\_\_\_\_\_\_\_

### **juan escribió:**

No se que puede estar pasando , voy a enviar un mail a Sega a ver si pueden ayudarme

Es lo mejor que puedes hacer. Ellos te indicarán.

PD: Juan, te he borrado los mensajes iguales a estos que pusiste en otro hilo. Para mas consultas sobre lo mismo, centrate en este hilo.